**Step 1: Sign into your account. You can use your NSF login to sign in here.** 

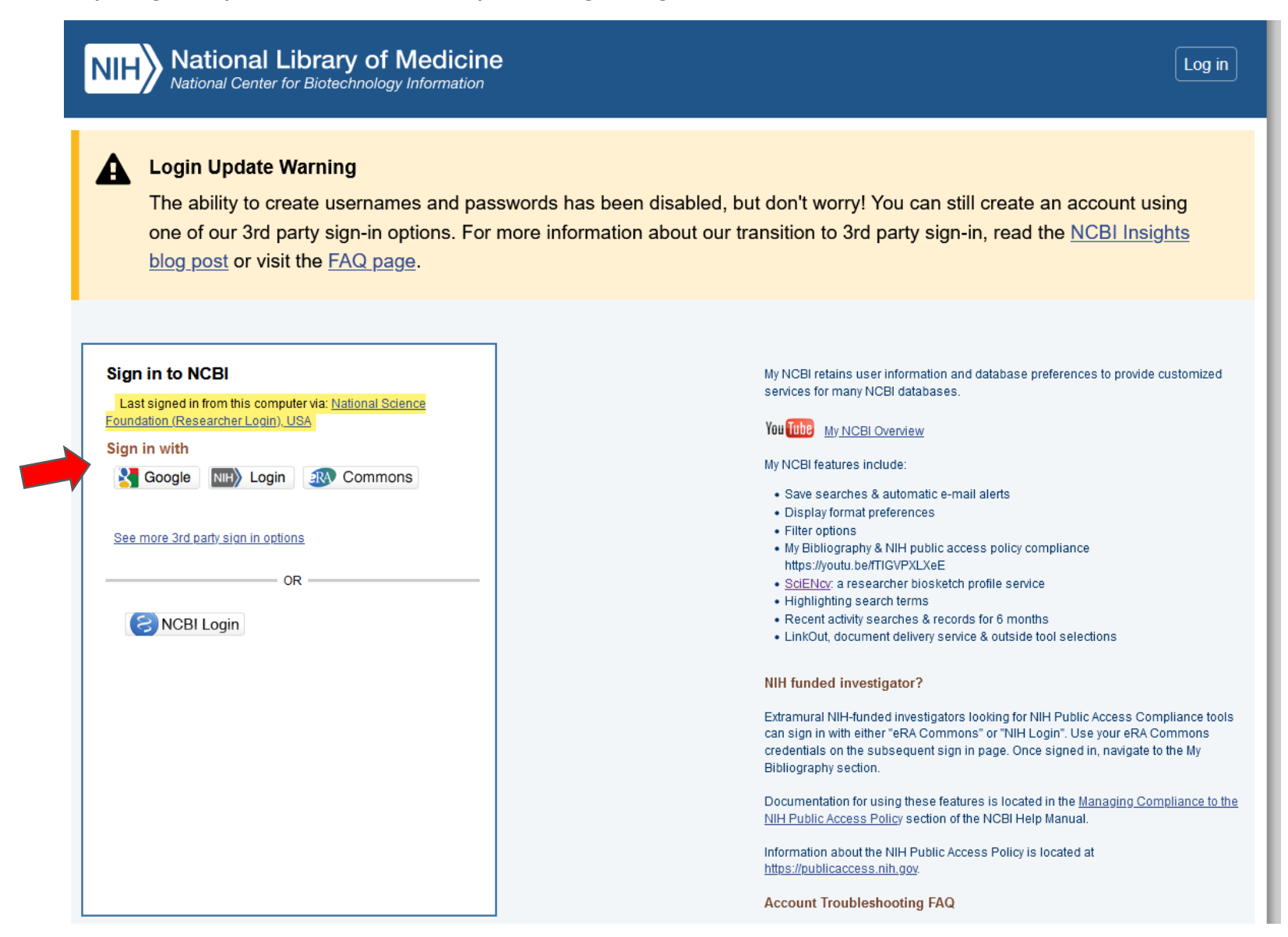

## **My NCBI**

Customize this page | NCBI Site Preferences | Video Overview | Help

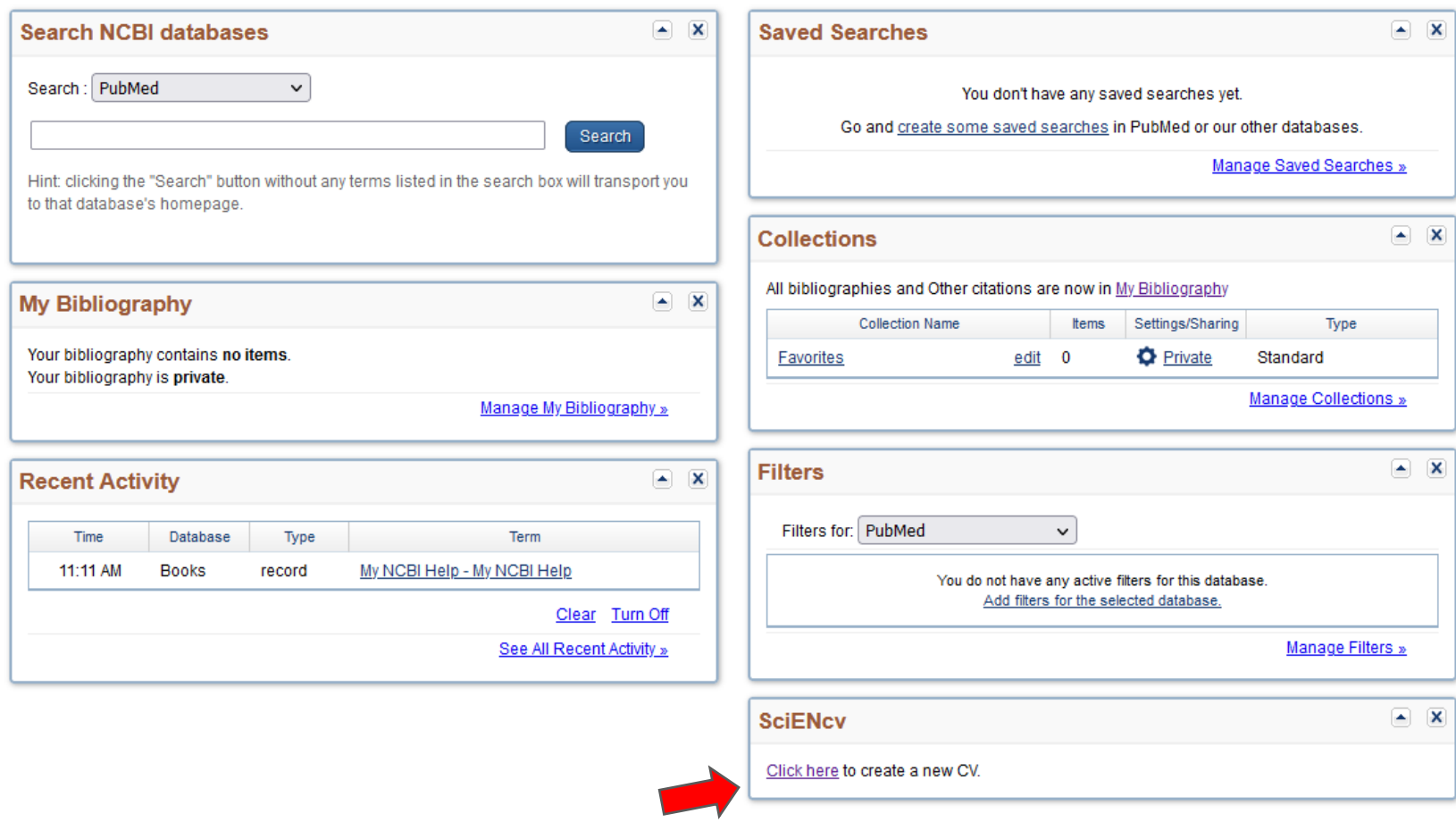

 $2.g.$ 

3. Select the item you want to create, and give it a name.

## **Create a New Document**

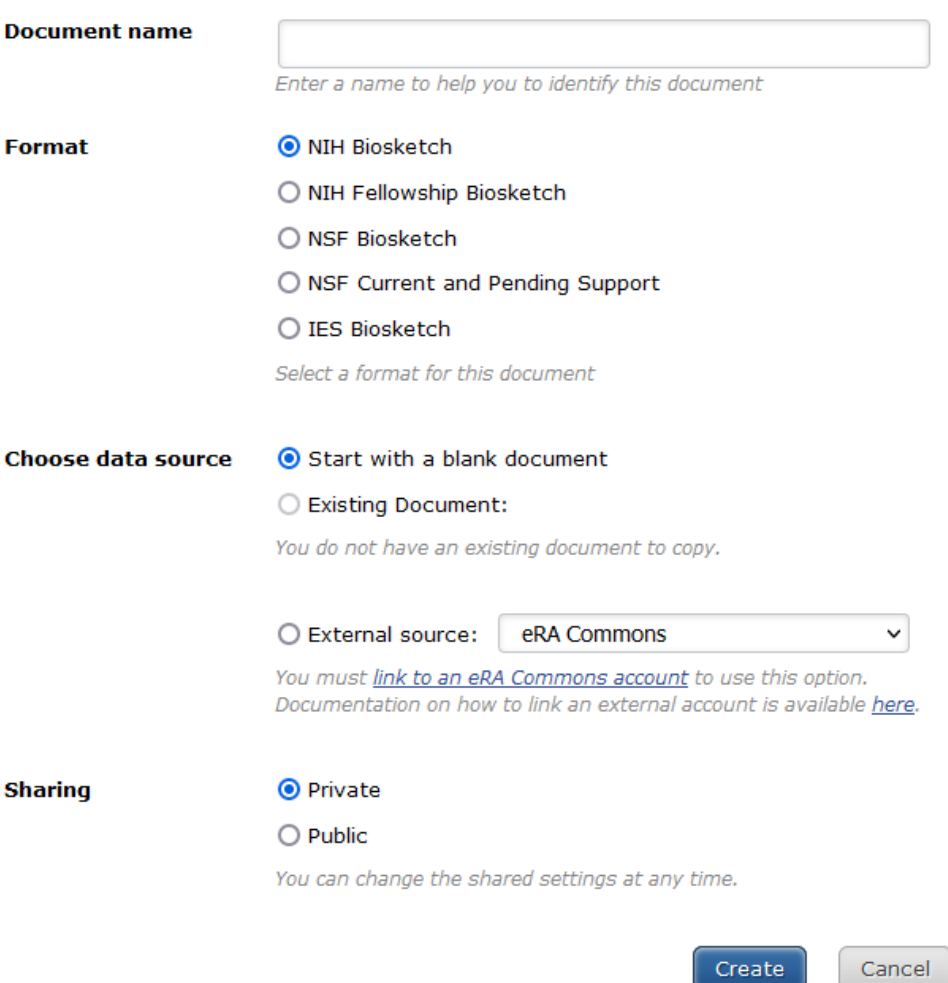